# Building Connected Apps

**[Overview](#page-5-0)** 

What can I [expect?](#page-5-1) How difficult is this to build?

**[Principles](#page-5-2)** 

**[Permissions](#page-5-3)** 

FYI - product [caveats](#page-6-0)

Getting [Started](#page-7-0)

**[Overview](#page-7-1)** 

Custom [profile-aware](#page-7-2) classes and methods

More Complex [Examples](#page-8-0)

**[Testing](#page-9-0)** 

Hello [World](#page-10-0)

[Ensure](#page-10-1) that you have a test device with a work profile to test on

Ensure your application is configured [appropriately](#page-10-2)

Add gradle [dependencies](#page-10-3)

Create a new class that will contain your test [cross-profile](#page-11-0) call

Make a [cross-profile](#page-11-1) call

Provide the [instance](#page-12-0) to the SDK

[Additional](#page-12-1) wiring

**[Production](#page-14-0) Ready** 

Switch out the logic from the hello world example for your real [cross-profile](#page-14-1) **[logic](#page-14-1)** 

Refactor your logic to have an [architecture](#page-14-2) that you could submit

Double-check [privacy/security](#page-14-3)

Consider other best [practices](#page-15-0)

Add [tests](#page-15-1)

Consider [permissions](#page-15-2)

#### **[Details](#page-15-3)**

[Requesting](#page-15-4) user consent

**[Glossary](#page-16-0)** 

Cross Profile [Configuration](#page-16-1)

Profile [Connector](#page-16-2)

Cross Profile [Provider](#page-16-3) Class

**[Mediator](#page-17-0)** 

Cross [Profile](#page-17-1) Type

[Profile](#page-17-2) Types

Profile [Identifier](#page-18-0)

[Architectural](#page-18-1) Best Practices

Convert your [CrossProfileConnector](#page-18-2) into a singleton

[Inject/pass](#page-18-3) in the generated Profile instance into your class for when you make the call, rather than [creating](#page-18-3) it in the method

Consider the [mediator](#page-18-4) pattern

Consider whether to annotate an interface method as [@CrossProfile](#page-19-0) instead to avoid having to expose your [implementation](#page-19-0) classes in a [provider](#page-19-0)

If you are receiving any data from a [cross-profile](#page-19-1) call, consider whether to add a field [referencing](#page-19-1) which profile it came from

[Primary](#page-19-2) Profiles

Cross [Profile](#page-20-0) Types

Class [annotation](#page-20-1)

**[Interfaces](#page-21-0)** 

Cross Profile [Providers](#page-21-1)

**[Constructor](#page-21-2)** 

Provider [Methods](#page-21-3)

**[Dependency](#page-21-4) Injection** 

Profile [Connector](#page-21-5)

Default Profile [Connector](#page-22-0)

[Scheduled](#page-22-1) Executor Service

**[Binder](#page-22-2)** 

Custom Profile [Connector](#page-22-3)

[serviceClassName](#page-23-0)

**[primaryProfile](#page-23-1)** 

[availabilityRestrictions](#page-23-2)

Device Policy [Controllers](#page-23-3)

Cross Profile [Configuration](#page-24-0)

**[serviceSuperclass](#page-24-1)** 

**[serviceClass](#page-24-2)** 

**[Connector](#page-25-0)** 

**[Visibility](#page-25-1)** 

[Synchronous](#page-26-0) Calls

[Connection](#page-26-1) Holders

**[Connectivity](#page-27-0)** 

[Asynchronous](#page-27-1) Calls

**[Callbacks](#page-28-0)** 

[Synchronous](#page-29-0) methods with callbacks

Simple [Callbacks](#page-29-1)

[Connection](#page-30-0) Holders

**[Futures](#page-31-0)** 

**[Threads](#page-31-1)** 

**[Availability](#page-31-2)** 

[Connection](#page-32-0) Holders

[Synchronous](#page-32-1) calls

[Asynchronous](#page-32-2) calls

**Error [Handling](#page-33-0)** 

**[Exceptions](#page-33-1)** 

**[ifAvailable](#page-33-2)** 

**[Testing](#page-33-3)** 

**[Types](#page-35-0)** 

[Supported](#page-35-1) Types

**[Futures](#page-36-0)** 

Custom [Parcelable](#page-36-1) Wrappers

Custom Future [Wrappers](#page-36-2)

[Parcelable](#page-36-3) Wrappers

**[Annotation](#page-36-4)** 

**[Format](#page-37-0)** 

**[Bundler](#page-37-1)** 

[Registering](#page-40-0) with the SDK

Future [Wrappers](#page-40-1)

**[Annotation](#page-40-2)** 

**[Format](#page-40-3)** 

[Registering](#page-43-0) with the SDK

[Direct](#page-44-0) Boot Mode

# <span id="page-5-0"></span>**Overview**

Connected apps is a framework-backed mechanism of giving your app access to content in both work and personal profiles to display to users in a single user interface.

## <span id="page-5-1"></span>What can I expect? How difficult is this to build?

The connected apps SDK makes it as easy as possible to perform and test cross-profile behaviour or data access, once you have the appropriate permission. Normally, the cross-profile calls themselves are quite straightforward, so you should be able to estimate the complexity and engineering cost from your specific product goals and other desired changes within your app itself.

### <span id="page-5-2"></span>Principles

The general flow of data through your app should not change to accommodate becoming connected. At a high-level, do not think "send a message to the other profile to tell them that X" or "get data from the other profile to Y". Instead, continue to think "get emails", "delete event", or "register listener". A device only ever has one APK per package name, so each profile will always have an identical version of the app. At a single point in each data flow stack, the connected apps SDK can be used to route the call to the appropriate profile(s).

### <span id="page-5-3"></span>Permissions

Firstly, determine which category your app falls into: **full-consent**, **pre-granted**, or **cross-user**. This will be referenced throughout this document.

If your privileged app already has the INTERACT ACROSS USERS permission then you are **cross-user**. If you are listed in the cross\_profile\_apps.xml file, you are **pre-granted**. Otherwise, as with the vast majority of apps, you are **full-consent**.

### <span id="page-6-0"></span>FYI - product caveats

- Work data will not be accessible when the work profile is off.
- The connected apps SDK is only supported from Oreo-onwards, which encompasses the vast majority of work profiles. As discussed in the next section, this requirement will actually be from Android 11 onwards for most apps.

The following points apply to full-consent and pre-granted apps only:

- The permission is always user-revocable, so assume that you have to build for the case where the apps are not connected.
- Connected apps is only supported from Android 11 onwards.
- Apps using this permission will need to be included in a Play Store allowlist.

The following points apply to full-consent apps only:

- The default state will be off. You will need to send the user through the consent flow to request the permission.
- The IT admin will need to consent to your app as well, or the user won't be able to give the permission.
- The app will need to be installed in both profiles. The consent flow already prompts the user to install in the other profile if they haven't already.

# <span id="page-7-0"></span>Getting Started

### <span id="page-7-1"></span>**Overview**

This section is designed to give engineers a 5-minute overview of how cross-profile calls work with the SDK and how they can be tested. Don't try to build anything yet - this isn't designed to be used as a reference or a guide, but just as an introduction.

### <span id="page-7-2"></span>Custom profile-aware classes and methods

The connected apps SDK allows you to annotate your own classes and methods as cross-profile. This generates classes and methods that allow you to execute the annotated method on any profile.

For example, consider the following class, with SDK annotation added:

```
public class CalendarDatabase {
 @CrossProfile // SDK annotation
 public void deleteEvent(Event event, Account account) {
   // complex logic with database calls
 }
}
```
This generates a class prefixed with Profile, allowing you to call this API on the profile of your choice. For example:

```
profileCalendarDatabase.work().deleteEvent(event, account);
```
### <span id="page-8-0"></span>More Complex Examples

More realistically, your classes and methods will be more complex. For example, your existing API could use ListenableFuture return types and you might need to combine results from both profiles. Consider this example:

```
public class CalendarDatabase {
 @CrossProfile // SDK annotation
 public ListenableFuture<Collection<Event>> getEvents() {
   // complex logic with database calls
 }
}
```

```
// Merge results from both profiles into a set
profileCalendarDatabase.both()
    .getEvents()
   .transform((Map<Profile, Collection<Event>> events) -> {
     return events.values()
         .stream()
          .flatMap(Collection::stream)
          .collect(Collectors.toSet());
   }, directExecutor());
```
These generated classes and methods work as expected with full type safety and IDE code completion.

Each return and parameter type of your annotated APIs must be supported by the SDK, but it fully supports nesting and generics of lists, sets, arrays, primitives, any parcelable type, and any serializable type, in addition to ListenableFuture, Optional, and protos. It's also possible for you to add support for types not natively supported by the SDK. As an extreme example, it would seamlessly support ListenableFuture<List<Map<CustomProto, CustomParcelableType[]>>>.

## <span id="page-9-0"></span>**Testing**

The SDK is designed to make unit testing as easy as possible. For each generated Profile class, there is a corresponding FakeProfile class that you can provide work and personal instances to. For example:

```
// Create an instance of the SDK-generated fake connector class. This
// class allows you to control the availability of the profiles, which
// profile you are currently running on, etc.
private final FakeCrossProfileConnector connector =
    new FakeCrossProfileConnector();
// Create an instance of your real/fake/mock class for both profiles.
private final CalendarDatabase personalCalendarDatabase =
   new FakeCalendarDatabase();
private final CalendarDatabase workCalendarDatabase =
   new FakeCalendarDatabase();
// Create an instance of the SDK-generated fake profile-aware class.
private final FakeProfileCalendarDatabase profileCalendarDatabase =
    FakeProfileCalendarDatabase.builder()
        .personal(personalCalendarDatabase)
        .work(workCalendarDatabase)
        .connector(connector)
        .buid();
// Pass profileCalendarDatabase into your classes under test, or set
// Dagger up to inject the fake automatically.
```
# <span id="page-10-0"></span>Hello World

This section shows you how to create a cross-profile hello world call within your app. This will give you familiarity with the SDK and an initial implementation to build on top of. You are recommended to actively follow along by developing in your app.

### <span id="page-10-1"></span>Ensure that you have a test device with a work profile to test on

The easiest way to do this is with an app called TestDPC. This app allows you to mimic being an IT admin, including creating and managing a work profile. [Download](https://github.com/googlesamples/android-testdpc/releases) the TestDPC apk from here, then install it with adb and open the 'set up...' icon to create the work profile. When installing your app, it will normally automatically install in both profiles. If you ever need to install it explicitly into the work profile, you can use the --user argument with adb install.

### <span id="page-10-2"></span>Ensure your application is configured appropriately

Enable java 8 [support](https://developer.android.com/studio/write/java8-support#supported_features) and ensure your minSdk is at least 19.

# <span id="page-10-3"></span>Add gradle dependencies

```
dependencies {
   annotationProcessor
'com.google.android.enterprise.connectedapps:connectedapps-processor:1.0.0-alpha05'
   implementation
'com.google.android.enterprise.connectedapps:connectedapps:1.0.0-alpha05'
   implementation
'com.google.android.enterprise.connectedapps:connectedapps-annotations:1.0.0-alpha0
5'
}
```
We use Guava in this example. This is not a requirement of using the SDK, but to follow along with the hello world you should also add api("com.google.guava:guava:29.0-android")

<span id="page-11-0"></span>Create a new class that will contain your test cross-profile call

To make this more useful later, you should put it in the same package that you would like your real cross-profile calls to go in.

```
public class HelloWorld {
 @CrossProfile
 public ListenableFuture<String> helloWorld() {
   return Futures.immediateFuture("Hello world");
 }
}
```
If you can't depend on Guava for Futures support, just follow along for now and then see the final step which tells you which changes to make.

#### <span id="page-11-1"></span>Make a cross-profile call

You could do this in a class that will need to make real cross-profile calls later.

```
// TODO: inject/pass these into the class later instead.
CrossProfileConnector crossProfileConnector =
    CrossProfileConnector.builder(this).build();
ProfileHelloWorld profileHelloWorld =
   ProfileHelloWorld.create(crossProfileConnector);
ListenableFuture<Map<Profile, String>> resultsFuture =
    profileHelloWorld.both().helloWorld();
FluentFuture.from(resultsFuture)
    .addCallback(new FutureCallback<Map<Profile, String>>() {
     @Override
      public void onSuccess(Map<Profile, String> results) {
        for (Profile profile : results.keySet()) {
          Log.w("tag", "CROSS_PROFILE profile: " + profile.asInt()
              + "; result: " + results.get(profile));
        }
      }
     @Override
      public void onFailure(Throwable t) {
        Log.e(TAG, "Failed to say hello world on both profiles", t);
```

```
}
}, directExecutor());
```
### <span id="page-12-0"></span>Provide the instance to the SDK

Of course, the helloWorld method call above is on a generated class and not the real one. Often, your real classes are singletons or other complex classes dependent on dependency injection frameworks such as Dagger.

To allow the logic to be called on the real class on the other profile, each custom @CrossProfile class must have a corresponding provider method in a @CrossProfileProvider class. Create this class.

```
public class HelloWorldProvider {
 @CrossProfileProvider
 public HelloWorld getHelloWorld() {
   return new HelloWorld();
 }
}
```
# <span id="page-12-1"></span>Additional wiring

The code generation required to support custom classes and methods requires a small amount of additional wiring. This is to handle the complexities of having many build targets and visibility requirements at scale.

Firstly, annotate an existing or new high-level class with @CrossProfileConfiguration, pointing to your provider classes.

```
@CrossProfileConfiguration(providers = HelloWorldProvider.class)
abstract class HelloWorldConfiguration {}
```
Secondly, add the automatically-generated service to your manifest, inside the <application> tag. This may not resolve until you build your project.

```
<service
android:name="com.google.android.enterprise.connectedapps.CrossProfileConnector_Ser
vice"
android:exported="false"/>
```
Finally, for development purposes, give yourself the INTERACT\_ACROSS\_USERS permission. If you don't have it already, you won't be able to keep this in production, but it's the easiest way to get started. Firstly, add it to your manifest as follows:

```
<uses-permission
     android:name="android.permission.INTERACT_ACROSS_USERS"
     tools:ignore="ProtectedPermissions"/>
```
Then, you can grant yourself the permission from the command line with adb as follows (if your app does not already have it):

```
adb shell pm grant <your package> android.permission.INTERACT_ACROSS_USERS
```
If you were not able to depend on Guava for Futures, you will need to make a few changes. Firstly, simply return the "Hello World" string directly and print the results of the cross-profile call out. Secondly, since these calls are now synchronous, you should place your cross-profile call and printing of results inside the connection listener.

When you run the code listed under "make a cross-profile call" you should see two logs for "Hello World", one from each profile. If you only get one log, make sure you've installed your app in both profiles and have granted the permission.

# <span id="page-14-0"></span>Production Ready

This section assumes that you have already completed the hello world guide. It will take you through converting this into a full implementation. It often links out to the development reference sections of this document.

# <span id="page-14-1"></span>Switch out the logic from the hello world example for your real cross-profile logic

Feel free to keep it messy and not worry about best practices like testability yet. Make sure to check that it works!

This includes modifying the cross-profile class, the cross-profile calls, and the provider. If you need a Context in the provider method or the constructor of the provider class, you can add one as a parameter and the SDK will automatically provide it.

You will need to decide whether your calls will be [asynchronous](#page-27-1) or [synchronous.](#page-26-0) You should also ensure that all parameter and return types used by your cross-profile calls are [supported](#page-35-0).

Finally, add version checks. For **cross-user apps**, the SDK calls will only work on Oreo+. For everybody else, the SDK calls will only work on Android 11+.

### <span id="page-14-2"></span>Refactor your logic to have an architecture that you could submit

Read through each of the [architectural](#page-18-1) suggestions first so you don't have to do multiple conflicting refactorings. Once you've planned out any changes, work back through them and check them off, re-building and testing after each change.

### <span id="page-14-3"></span>Double-check privacy/security

Double-check that you are not at risk of storing data in the wrong profile or sending data to a server (including server logging) from the wrong profile.

### <span id="page-15-0"></span>Consider other best practices

- Consider designating a profile as [primary](#page-19-2) to simplify your calls. Think about what happens if your logic is run on either profile.
- Refresh your UI when the [availability](#page-31-2) of the other profile changes.
- Review the discussion of [exceptions](#page-33-1) in case you need to take any action.
- If you expect users might only use the app icon in one of the two profiles, add the android: crossProfile = "true" Manifest attribute. This prevents the app not directly used by the user from being delegated into lower app [standby](https://developer.android.com/topic/performance/appstandby) buckets.

# <span id="page-15-1"></span>Add tests

See testing [documentation](#page-33-3).

### <span id="page-15-2"></span>Consider permissions

If your app is **full-consent**, switch your permission from INTERACT\_ACROSS\_USERS to INTERACT ACROSS PROFILES and implement requesting the permission from the user. Apps declaring INTERACT\_ACROSS\_PROFILES can't be uploaded to the Play store until allow-listed, so this manifest change should be behind a flag until this is done.

If your app is **pre-granted**, you might also want to do this if you want to prompt users who previously turned it off (but be responsible - do not spam users).

# <span id="page-15-3"></span>Details

These sections are meant for reference and it is not required that you read them top-to-bottom.

<span id="page-15-4"></span>Requesting user consent

For now, use framework APIs CrossProfileApps#canInteractAcrossProfiles, CrossProfileApps#canRequestInteractAcrossProfiles, CrossProfileApps#createRequestInteractAcrossProfilesIntent, and CrossProfileApps#ACTION\_CAN\_INTERACT\_ACROSS\_PROFILES\_CHANGED.

These APIs will be wrapped in the SDK for a more consistent API surface (e.g. avoiding UserHandle objects), but for now, you can call these directly.

The implementation is straightforward: if you can interact, go ahead. If not, but you can request, then show your user prompt/banner/tooltip/etc. If the user agrees to go to Settings, create the request intent and use Context#startActivity to send the user there. You can either use the broadcast to detect when this ability changes, or just check again when the user comes back.

To test this, you'll need to open TestDPC in your work profile, scroll to the very bottom and select to add your package name to the connected apps allowlist. This mimics the admin allowlisting your app.

### <span id="page-16-0"></span>**Glossary**

### <span id="page-16-1"></span>Cross Profile Configuration

A Cross Profile Configuration groups together related Cross Profile Provider Classes and provides general configuration for the cross-profile features. Typically there will be one @CrossProfileConfiguration annotation per codebase, but in some complex applications there may be multiple.

#### <span id="page-16-2"></span>Profile Connector

A Connector manages connections between profiles. Typically each cross profile type will point to a specific Connector. Every cross profile type in a single configuration must use the same Connector.

<span id="page-16-3"></span>Cross Profile Provider Class

A Cross Profile Provider Class groups together related Cross Profile Types.

#### <span id="page-17-0"></span>Mediator

A mediator sits between high-level and low-level code, distributing calls to the correct profiles and merging results. This is the only code which needs to be profile-aware. This is an architectural concept rather than something built into the SDK.

#### <span id="page-17-1"></span>Cross Profile Type

A cross profile type is a class or interface containing methods annotated @CrossProfile. The code in this type needs not be profile-aware and should ideally just act on its local data.

#### <span id="page-17-2"></span>Profile Types

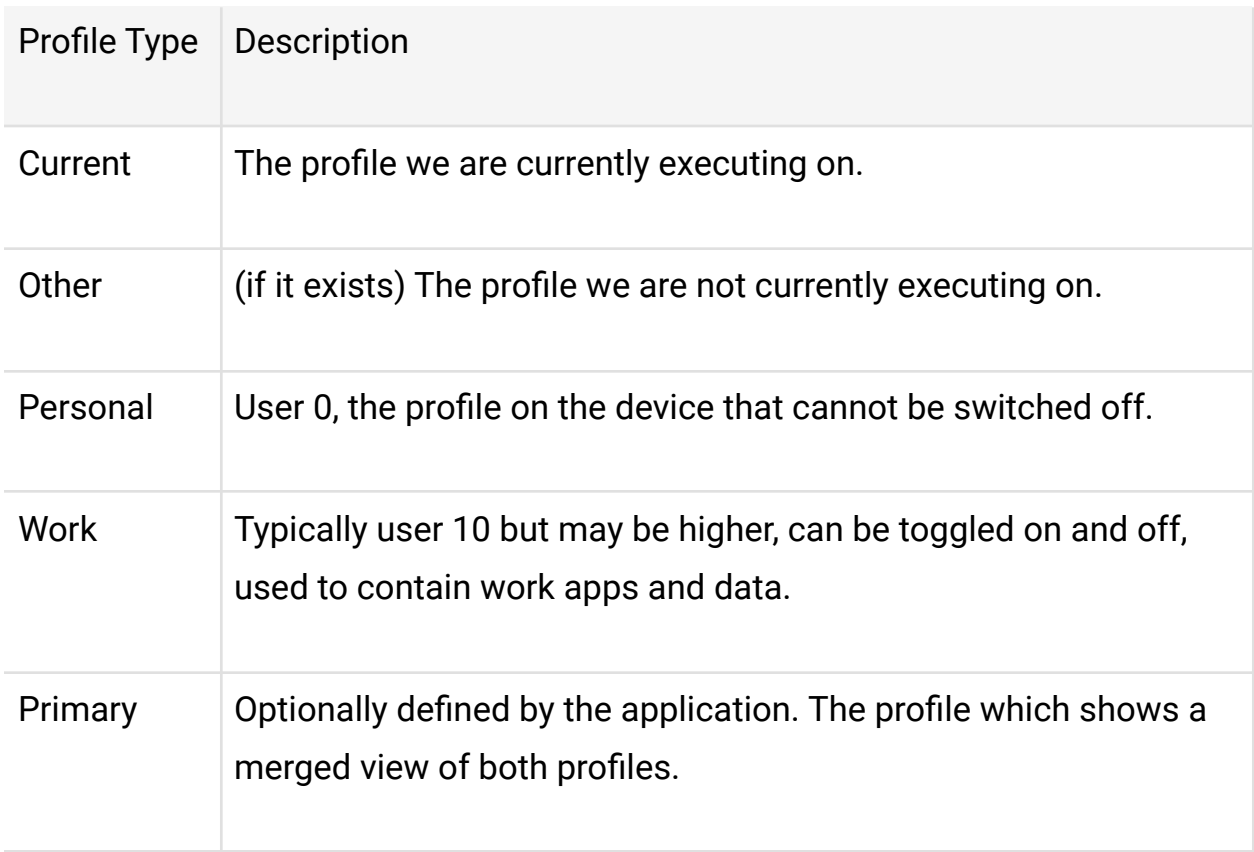

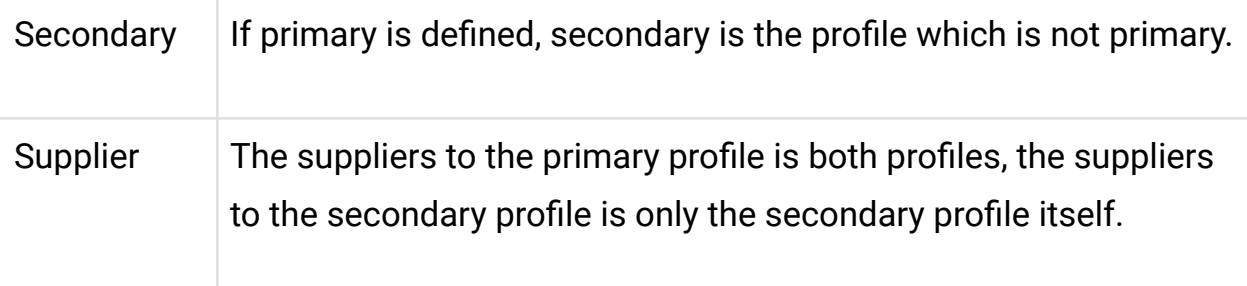

#### <span id="page-18-0"></span>Profile Identifier

A class which represents a type of profile (personal or work). These will be returned by methods which run on multiple profiles and can be used to run more code on those profiles. These can be serialised to an int for easy storage.

### <span id="page-18-1"></span>Architectural Best Practices

<span id="page-18-2"></span>Convert your CrossProfileConnector into a singleton

Only a single instance should be used throughout the lifecycle of your application, or else you will create parallel connections. This can be done either using a dependency injection framework such as Dagger, or by using a classic [Singleton](https://en.wikipedia.org/wiki/Singleton_pattern) pattern, either in a new class or an existing one.

<span id="page-18-3"></span>Inject/pass in the generated Profile instance into your class for when you make the call, rather than creating it in the method

This allows you to pass in the automatically-generated FakeProfile instance in your unit tests later.

<span id="page-18-4"></span>Consider the mediator pattern

This common pattern is to make one of your existing APIs (e.g. getEvents()) profile-aware for all of its callers. In this case, your existing API can just become a 'mediator' method/class that contains the new call to generated cross-profile code. This way, you don't force every caller to know to make a cross-profile call it just becomes part of your API.

Consider whether to annotate an interface method as @CrossProfile instead to avoid having to expose your implementation classes in a provider

<span id="page-19-0"></span>This works nicely with dependency injection frameworks.

<span id="page-19-1"></span>If you are receiving any data from a cross-profile call, consider whether to add a field referencing which profile it came from

This can be good practice since you might want to know this at the UI layer (e.g. adding a badge icon to work stuff). It also might be required if any data identifiers are no longer unique without it, such as package names.

### <span id="page-19-2"></span>Primary Profiles

Most of the calls in examples on this doc contain explicit instructions on which profiles to run on, including work, personal, and both.

In practice, for apps with a merged experience on only one profile, you likely want this decision to depend on the profile that you are currently running on, so there are similar convenient methods that also take this into account, to avoid your codebase being littered with if-else profile conditionals.

When creating your connector instance, you can specify which profile type is your 'primary' (e.g. 'WORK'). This enables additional options, such as the following:

```
profileCalendarDatabase.primary().getEvents();
profileCalendarDatabase.secondary().getEvents();
// Runs on all profiles if currently running on the primary, or just
// on the current profile if currently running on the secondary.
profileCalendarDatabase.suppliers().getEvents();
```
### <span id="page-20-0"></span>Cross Profile Types

Classes and interfaces which contain a method annotated @CrossProfile are referred to as Cross Profile Types.

The implementation of Cross Profile Types should not be aware of the profile they are running on. They are allowed to make calls to other methods and in general should work like they were running on a single profile. They will only have access to state in their own profile.

An example Cross Profile Type:

```
public class Calculator {
   @CrossProfile
   public int add(int a, int b) {
     return a + b;
   }
}
```
### <span id="page-20-1"></span>Class annotation

To provide the strongest API, you should specify the connector for each cross profile type, as so:

```
@CrossProfile(connector=MyProfileConnector.class)
public class Calculator {
   @CrossProfile
   public int add(int a, int b) {
     return a + b;
   }
}
```
This is optional but means that the generated API will be more specific on types and stricter on compile-time checking.

#### <span id="page-21-0"></span>Interfaces

By annotating methods on an interface as @CrossProfile you are stating that there can be some implementation of this method which should be accessible across profiles. You can return any implementation of a Cross Profile interface in a Cross Profile [Provider](#page-21-1) and by doing so you are saying that this implementation should be accessible cross-profile. You do not need to annotate the implementation classes.

### <span id="page-21-1"></span>Cross Profile Providers

Every Cross Profile Type must be provided by a method annotated @CrossProfileProvider. These methods will be called each time a cross-profile call is made, so it is recommended that you maintain singletons for each type.

#### <span id="page-21-2"></span>**Constructor**

A provider must have a public constructor which takes either no arguments or a single Context argument.

<span id="page-21-3"></span>Provider Methods

Provider methods must take either no arguments or a single Context argument.

#### <span id="page-21-4"></span>Dependency Injection

If you're using a dependency injection framework such as Dagger to manage dependencies, we recommend that you have that framework create your cross profile types as you usually would, and then inject those types into your provider class. The @CrossProfileProvider methods can then return those injected instances.

### <span id="page-21-5"></span>Profile Connector

Each Cross Profile Configuration must have a single Profile Connector, which is responsible for managing the connection to the other profile.

**The Profile Connector's connect method must be called before any blocking interaction with the SDK. See [synchronous](#page-26-0) calls. If you are only using [asynchronous](#page-27-1) calls, this does not apply to you.**

<span id="page-22-0"></span>Default Profile Connector

If there is only one Cross Profile Configuration in a codebase, then you can avoid creating your own Profile Connector and use com.google.android.enterprise.connectedapps.CrossProfileConnector. This is the default used if none is specified.

When constructing the CrossProfileConnector, you can specify some options on the builder:

<span id="page-22-1"></span>Scheduled Executor Service

If you want to have control over the threads created by the SDK, use #setScheduledExecutorService()

<span id="page-22-2"></span>Binder

If you have specific needs regarding profile binding, use #setBinder. This is likely only used by Device Policy Controllers.

#### <span id="page-22-3"></span>Custom Profile Connector

You will need a custom profile connector to be able to set some configuration (using CustomProfileConnector) and will need one if you need multiple connectors in a single codebase (for example if you have multiple processes, we recommend one connector per process).

When creating a ProfileConnector it should look like:

```
@GeneratedProfileConnector
public interface MyProfileConnector extends ProfileConnector {
 public static MyProfileConnector create(Context context) {
   // Configuration can be specified on the builder
   return GeneratedMyProfileConnector.builder(context).build();
 }
}
```
**You should use a single instance of your profile connector throughout your application**. This can be managed by dagger or other dependency injection framework, or by having a class maintain the singleton.

When creating a custom profile connector, apply the @CustomProfileConnector annotation to your class to specify options:

<span id="page-23-0"></span>serviceClassName

To change the name of the service generated (which should be referenced in your AndroidManifest.xml), use serviceClassName=.

<span id="page-23-1"></span>primaryProfile

To specify the [primary](#page-19-2) profile, use primaryProfile=.

<span id="page-23-2"></span>availabilityRestrictions

To change the [restrictions](#page-44-0) the SDK places on connections and profile availability, use availabilityRestrictions=.

<span id="page-23-3"></span>Device Policy Controllers

If your app is a Device Policy Controller, then you must specify an instance of DpcProfileBinder referencing your DeviceAdminReceiver.

If you are implementing your own profile connector:

```
@GeneratedProfileConnector
public interface DpcProfileConnector extends ProfileConnector {
 public static DpcProfileConnector get(Context context) {
   return GeneratedDpcProfileConnector.builder(context).setBinder(new
DpcProfileBinder(new ComponentName("com.google.testdpc",
"AdminReceiver"))).build();
 }
}
```
or using the default CrossProfileConnector:

```
CrossProfileConnector connector =
CrossProfileConnector.builder(context).setBinder(new DpcProfileBinder(new
ComponentName("com.google.testdpc", "AdminReceiver"))).build();`
```
### <span id="page-24-0"></span>Cross Profile Configuration

The @CrossProfileConfiguration annotation is used to link together all cross profile types using a connector in order to dispatch method calls correctly. To do this, we annotate a class with @CrossProfileConfiguration which points to every provider, like so:

```
@CrossProfileConfiguration(providers = {TestProvider.class})
public abstract class TestApplication {
}
```
This will validate that for all Cross [Profile](#page-17-1) Types they have either the same profile connector or no connector specified.

#### <span id="page-24-1"></span>serviceSuperclass

By default, the generated service will use android.app.Service as the superclass. If you need a different class (which itself must be a subclass of android.app.Service) to be the superclass, then specify serviceSuperclass=.

#### <span id="page-24-2"></span>serviceClass

If specified, then no service will be generated. This must match the serviceClassName in the profile connector you are using. Your custom service should dispatch calls using the generated \_Dispatcher class as such:

```
public final class TestProfileConnector_Service extends Service {
 private Stub binder = new Stub() {
   private final TestProfileConnector_Service_Dispatcher dispatcher = new
TestProfileConnector_Service_Dispatcher();
```

```
@Override
    public void prepareCall(long callId, int blockId, int numBytes, byte[] params)
{
     dispatcher.prepareCall(callId, blockId, numBytes, params);
    }
    @Override
    public byte[] call(long callId, int blockId, long crossProfileTypeIdentifier,
int methodIdentifier, byte[] params,
    ICrossProfileCallback callback) {
      return dispatcher.call(callId, blockId, crossProfileTypeIdentifier,
methodIdentifier, params, callback);
    }
    @Override
    public byte[] fetchResponse(long callId, int blockId) {
      return dispatcher.fetchResponse(callId, blockId);
  };
 @Override
 public Binder onBind(Intent intent) {
    return binder;
  }
}
```
This can be used if you need to perform additional actions before or after a cross-profile call.

#### <span id="page-25-0"></span>Connector

If you are using a connector other than the default CrossProfileConnector then you must specify it using connector=.

## <span id="page-25-1"></span>Visibility

Every part of your application which interacts cross-profile must be able to see your Profile Connector.

Your @CrossProfileConfiguration annotated class must be able to see every provider used in your application.

## <span id="page-26-0"></span>Synchronous Calls

The Connected Apps SDK supports synchronous (blocking) calls for cases where they are unavoidable. However, there are a number of disadvantages to using these calls (such as the potential for calls to block for a long time) so it is recommended that you **avoid synchronous calls when possible**. For using asynchronous calls see [Asynchronous](#page-27-1) calls.

#### <span id="page-26-1"></span>Connection Holders

If you are using synchronous calls, then you must ensure that there is a connection holder registered before making cross profile calls, otherwise an exception will be thrown. For more information see Connection Holders.

#### To add a connection holder, call

ProfileConnector#addConnectionHolder(Object) with any object (potentially, the object instance which is making the cross-profile call). This will record that this object is making use of the connection and will attempt to make a connection. This must be called **before** any synchronous calls are made. This is a non-blocking call so it is possible that the connection won't be ready (or may not be possible) by the time you make your call, in which case the usual error handling behaviour applies.

If you lack the appropriate cross-profile permissions when you call ProfileConnector#addConnectionHolder(Object) or no profile is available to connect, then no error will be thrown but the connected callback will never be called. If the permission is later granted or the other profile becomes available then the connection will be made then and the callback called.

Alternatively, ProfileConnector#connect(Object) is a blocking method which will add the object as a connection holder and either establish a connection or throw an UnavailableProfileException. **This method can not be called from the UI Thread**.

Calls to ProfileConnector#connect(Object) and the similar ProfileConnector#connect return auto-closing objects which will automatically remove the connection holder once closed. This allows for usage such as:

```
try (ProfileConnectionHolder p = connector.connect()) {
 // Use the connection
}
```
Once you are finished making synchronous calls, you should call ProfileConnector#removeConnectionHolder(Object). Once all connection holders are removed, the connection will be closed.

#### <span id="page-27-0"></span>**Connectivity**

A connection listener can be used to be informed when the connection state changes, and connector.utils().isConnected can be used to determine if a connection is present. For example:

```
// Only use this if using synchronous calls instead of Futures.
crossProfileConnector.connect(this);
crossProfileConnector.registerConnectionListener(() -> {
 if (crossProfileConnector.utils().isConnected()) {
   // Make cross-profile calls.
 }
});
```
### <span id="page-27-1"></span>Asynchronous Calls

Every method exposed across the profile divide must be designated as blocking (synchronous) or non-blocking (asynchronous). Any method which returns an asynchronous data type (e.g. a ListenableFuture) or accepts a callback parameter is marked as non-blocking. All other methods are marked as blocking.

Asynchronous calls are recommended. If you must use synchronous calls see [Synchronous](#page-26-0) Calls.

#### <span id="page-28-0"></span>**Callbacks**

The most basic type of non-blocking call is a void method which accepts as one of its parameters an interface which contains a method to be called with the result. To make these interfaces work with the SDK, the interface must be annotated @CrossProfileCallback. For example:

```
@CrossProfileCallback
public interface InstallationCompleteListener {
    void installationComplete(int state);
}
```
This interface can then be used as a parameter in a @CrossProfile annotated method and be called as usual. For example:

```
@CrossProfile
public void install(String filename, InstallationCompleteListener callback) {
   // Do something on a separate thread and then:
   callback.installationComplete(1);
}
// In the mediator
profileInstaller.work().install(filename, (status) -> {
   // Deal with callback
\}, (exception) \rightarrow \{// Deal with possibility of profile unavailability
});
```
If this interface contains a single method, which takes either zero or one parameters, then it can also be used in calls to multiple profiles at once.

Any number of values can be passed via a callback, but the connection will only be held open for the first value. See Connection Holders for information on holding the connection open to receive more values.

<span id="page-29-0"></span>Synchronous methods with callbacks

One unusual feature of using callbacks with the SDK is that you could technically write a synchronous method which uses a callback:

```
public void install(InstallationCompleteListener callback) {
   callback.installationComplete(1);
}
```
In this case, the method is actually synchronous, despite the callback. This code would execute correctly:

```
System.out.println("This prints first");
installer.install() \rightarrow \{System.out.println("This prints second");
});
System.out.println("This prints third");
```
However, when called using the SDK, this will not behave in the same way. There is no guarantee that the install method will have been called before "This prints third" is printed. Any uses of a method marked as asynchronous by the SDK must make no assumptions about when the method will be called.

<span id="page-29-1"></span>Simple Callbacks

"Simple callbacks" are a more restrictive form of callback which allows for additional features when making cross-profile calls. Simple interfaces must contain a single method, which can take either zero or one parameters.

You can enforce that a callback interface must remain simply by specifying simple=true in the @CrossProfileCallback annotation.

Simple callbacks are usable with .both(), .suppliers(), etc.

#### <span id="page-30-0"></span>Connection Holders

When making an asynchronous call (using either callbacks or futures) a connection holder will be added when making the call and removed when either an exception or a value is passed.

If you expect more than one result to be passed via a callback, you should manually add the callback as a connection holder:

```
MyCallback b = \frac{\pi}{3}...
connector.addConnectionHolder(b);
 profileMyClass.other().registerListener(b);
 // Now the connection will be held open indefinitely, once finished:
 connector.removeConnectionHolder(b);
```
This can also be used with a try-with-resources block:

```
MyCallback b = //...try (ProfileConnectionHolder p = connector.addConnectionHolder(b)) {
 profileMyClass.other().registerListener(b);
  // Other things running while we expect results
}
```
If we make a call with a callback or future, the connection will be held open until a result is passed. If we determine that a result will not be passed, then we should remove the callback or future as a connection holder:

```
connector.removeConnectionHolder(myCallback);
connector.removeConnectionHolder(future);
```
For more information see Connection Holders

#### <span id="page-31-0"></span>**Futures**

Futures are also supported natively by the SDK. Currently the only natively supported Future type is ListenableFuture, though [custom](#page-40-1) future types can be used. To use futures you just declare a supported Future type as the return type of a cross profile method and then use it as normal.

This has the same "unusual feature" as callbacks, where a synchronous method which returns a future (e.g. using immediateFuture) will behave differently when run on the current profile vs run on another profile. Any uses of a method marked as asynchronous by the SDK must make no assumptions about when the method will be called.

#### <span id="page-31-1"></span>**Threads**

### **Do not block on the result of a cross-profile future or callback on the main thread**. If you do this, then in some situations your code will block indefinitely. This is because the connection to the other profile is also established on the main thread, which will never occur if it is blocked pending a cross-profile result.

#### <span id="page-31-2"></span>Availability

An availability listener can be used to be informed when the availability state changes, and connector.utils().isAvailable can be used to determine if another profile is available for use. For example:

```
crossProfileConnector.registerAvailabilityListener(() -> {
 if (crossProfileConnector.utils().isAvailable()) {
  // Show cross-profile content
 } else {
   // Hide cross-profile content
 }
});
```
# <span id="page-32-0"></span>Connection Holders

Connection holders are arbitrary objects which are recorded as having and interest in the cross-profile connection being established and kept alive.

By default, when making asynchronous calls, a connection holder will be added when the call starts, and removed when any result or error occurs.

Connection Holders can also be added and removed manually to exert more control over the connection. Connection holders can be added using connector.addConnectionHolder, and removed using connector.removeConnectionHolder.

When there is at least one connection holder added, the SDK will attempt to maintain a connection. When there are zero connection holders added, the connection can be closed.

You must maintain a reference to any connection holder you add - and remove it when it is no longer relevant.

#### <span id="page-32-1"></span>Synchronous calls

Before making synchronous calls, a connection holder should be added. This can be done using any object, though you must keep track of that object so it can be removed when you no longer need to make synchronous calls.

#### <span id="page-32-2"></span>Asynchronous calls

When making asynchronous calls connection holders will be automatically managed so that the connection is open between the call and the first response or error. If you need the connection to survive beyond this (e.g. to receive multiple responses using a single callback) you should add the callback itself as a connection holder, and remove it once you no longer need to receive further data.

# <span id="page-33-0"></span>Error Handling

By default, any calls made to the other profile when the other profile is not available will result in an UnavailableProfileException being thrown (or passed into the Future, or error callback for an async call).

To avoid this, developers can use #both() or #suppliers() and write their code to deal with any number of entries in the resulting list (this will be 1 if the other profile is unavailable, or 2 if it is available).

#### <span id="page-33-1"></span>Exceptions

Any unchecked exceptions which happen after a call to the current profile will be propagated as usual. This applies regardless of the method used to make the call (#current(), #personal, #both, etc.).

Unchecked exceptions which happen after a call to the other profile will result in a ProfileRuntimeException being thrown with the original exception as the cause. This applies regardless of the method used to make the call (#other(), #personal, #both, etc.).

Checked exceptions are not currently supported in Cross Profile methods.

#### <span id="page-33-2"></span>ifAvailable

As an alternative to catching and dealing with UnavailableProfileException instances, you can use the .ifAvailable() method to provide a default value which will be returned instead of throwing an UnavailableProfileException.

For example:

```
profileNotesDatabase.other().ifAvailable().getNumberOfNotes(/* defaultValue= */ 0);
```
### <span id="page-33-3"></span>**Testing**

To make your code testable, you should be injecting instances of your profile connector to any code which uses it (to check for profile availability, to manually connect, etc.). You should also be injecting instances of your profile aware types where they are used.

We provide fakes of your connector and types which can be used in tests.

First, add the test dependencies:

```
testAnnotationProcessor
'com.google.android.enterprise.connectedapps:connectedapps-processor:1.0.0-alpha05'
   testCompileOnly
'com.google.android.enterprise.connectedapps:connectedapps-testing-annotations:1.0.
0-alpha05'
   testImplementation
'com.google.android.enterprise.connectedapps:connectedapps-testing:1.0.0-alpha05'
```
Then, annotate your test class with @CrossProfileTest, identifying the @CrossProfileConfiguration annotated class to be tested:

```
@CrossProfileTest(configuration = MyApplication.class)
@RunWith(RobolectricTestRunner.class)
public class NotesMediatorTest {
}
```
This will cause the generation of fakes for all types and connectors used in the configuration.

Create instances of those fakes in your test:

```
private final FakeCrossProfileConnector connector = new
FakeCrossProfileConnector();
private final NotesManager personalNotesManager = new NotesManager(); //
real/mock/fake
private final NotesManager workNotesManager = new NotesManager(); // real/mock/fake
private final FakeProfileNotesManager profileNotesManager =
   FakeProfileNotesManager.builder()
        .personal(personalNotesManager)
        .work(workNotesManager)
        .connector(connector)
        .buid();
```
Set up the profile state:

```
connector.setRunningOnProfile(PERSONAL);
connector.createWorkProfile();
connector.turnOffWorkProfile();
```
Pass the fake connector and cross profile class into your code under test and then make calls.

Calls will be routed to the correct target - and exceptions will be thrown when making calls to disconnected/unavailable profiles.

# <span id="page-35-0"></span>Types

<span id="page-35-1"></span>Supported Types

The following types are supported with no extra effort on your part. These can be used as either arguments or return types for all cross-profile calls.

- Primitives (byte, short, int, long, float, double, char, boolean)
- Boxed Primitives (java.lang.Byte, java.lang.Short, java.lang.Integer, java.lang.Long, java.lang.Float, java.lang.Double, java.lang.Character, java.lang.Boolean, java.lang.Void)
- java.lang.String
- Anything which implements android.os.Parcelable
- Anything which implements java.io.Serializable
- Single-dimension non-primitive arrays
- java.util.Optional
- java.util.Collection
- java.util.List
- java.util.Map
- java.util.Set
- android.util.Pair
- com.google.common.collect.ImmutableMap

Any supported generic types (for example java.util.Collection) may have any supported type as their type parameter. For example,

java.util.Collection<java.util.Map<java.lang.String, MySerializableType[]>> is a valid type.

#### <span id="page-36-0"></span>**Futures**

The following types are supported only as return types:

● com.google.common.util.concurrent.ListenableFuture

#### <span id="page-36-1"></span>Custom Parcelable Wrappers

If your type is not in the above list, first consider if it can be made to correctly implement either android.os.Parcelable or java.io.Serializable. If it cannot then see [parcelable](#page-36-3) wrappers to add support for your type.

#### <span id="page-36-2"></span>Custom Future Wrappers

If you wish to use a future type which is not in the above list, see future [wrappers](#page-40-1) to add support.

### <span id="page-36-3"></span>Parcelable Wrappers

Parcelable Wrappers are the way that the SDK adds support for unparcelable [types](#page-35-0) which cannot be modified. The SDK includes wrappers for many types but if the type you need to use is not included you must write your own.

A Parcelable Wrapper is a class designed to wrap another class and make it parcelable. It follows a defined static contract and is registered with the SDK so it can be used to convert a given type into a parcelable type, and also extract that type from the parcelable type.

In this section we will refer to the wrapped type as  $\mathsf{T}$ , and the wrapper type as  $\mathsf{W}$ .

#### <span id="page-36-4"></span>Annotation

The parcelable wrapper class must be annotated @CustomParcelableWrapper, specifying the wrapped class as originalType. For example:

#### @CustomParcelableWrapper(originalType=ImmutableList.class)

#### <span id="page-37-0"></span>Format

Parcelable wrappers must implement Parcelable correctly, and must have a static W of(Bundler, BundlerType, T) method which wraps the wrapped type and a non-static  $T$  get() method which returns the wrapped type.

The SDK will use these methods to provide seamless support for the type.

#### <span id="page-37-1"></span>Bundler

To allow for wrapping generic types (such as lists and maps), the of method is passed a Bundler which is capable of reading (using #readFromParcel) and writing (using #writeToParcel) all supported types to a Parcel, and a BundlerType which represents the declared type to be written.

Bundler and BundlerType instances are themselves parcelable, and should be written as part of the parcelling of the parcelable wrapper, so that it can be used when reconstructing the parcelable wrapper.

If the BundlerType represents a generic type, the type variables can be found by calling .typeArguments(). Each type argument is itself a BundlerType.

For an example see ParcelableCustomWrapper:

```
public class CustomWrapper<F> {
 private final F value;
 public CustomWrapper(F value) {
  this.value = value;
 }
 public F value() {
   return value;
 }
}
```

```
@CustomParcelableWrapper(originalType = CustomWrapper.class)
public class ParcelableCustomWrapper<E> implements Parcelable {
 private static final int NULL = -1;
 private static final int NOT NULL = 1;
 private final Bundler bundler;
 private final BundlerType type;
 private final CustomWrapper<E> customWrapper;
 /**
  * Create a wrapper for a given {@link CustomWrapper}.
   *
  * <p>The passed in \{\emptyset\}ink Bundler} must be capable of bundling \{\emptyset\}code F}.
  */
 public static <F> ParcelableCustomWrapper<F> of(
      Bundler bundler, BundlerType type, CustomWrapper<F> customWrapper) {
   return new ParcelableCustomWrapper<>(bundler, type, customWrapper);
 }
 public CustomWrapper<E> get() {
   return customWrapper;
 }
 private ParcelableCustomWrapper(
      Bundler bundler, BundlerType type, CustomWrapper<E> customWrapper) {
   if (bundler == null || type == null) {
     throw new NullPointerException();
   }
   this.bundler = bundler;
   this.type = type;
   this.customWrapper = \text{customer};
 }
 private ParcelableCustomWrapper(Parcel in) {
   bundler = in.readParcelable(Bundler.class.getClassLoader());
   int presentValue = in.readInt();
   if (presentValue == NULL) {
     type = null;customWrapper = null;
     return;
   }
   type = (BundlerType) in.readParcelable(Bundler.class.getClassLoader());
   BundlerType valueType = type.typeArguments().get(0);
```

```
@SuppressWarnings("unchecked")
   E value = (E) bundler.readFromParcel(in, valueType);
   customWrapper = new CustomWrapper<>(value);
 }
 @Override
 public void writeToParcel(Parcel dest, int flags) {
   dest.writeParcelable(bundler, flags);
   if (customWrapper == null) {
     dest.writeInt(NULL);
     return;
   }
   dest.writeInt(NOT_NULL);
   dest.writeParcelable(type, flags);
   BundlerType valueType = type.typeArguments().get(0);
   bundler.writeToParcel(dest, customWrapper.value(), valueType, flags);
 }
 @Override
 public int describeContents() {
   return 0;
 }
 @SuppressWarnings("rawtypes")
 public static final Creator<ParcelableCustomWrapper> CREATOR =
     new Creator<ParcelableCustomWrapper>() {
       @Override
       public ParcelableCustomWrapper createFromParcel(Parcel in) {
         return new ParcelableCustomWrapper(in);
       }
       @Override
       public ParcelableCustomWrapper[] newArray(int size) {
         return new ParcelableCustomWrapper[size];
       }
     };
}
```
#### <span id="page-40-0"></span>Registering with the SDK

Once created, to use your custom parcelable wrapper you'll need to register it with the SDK.

To do this, specify parcelableWrappers={YourParcelableWrapper.class} in either a CustomProfileConnector annotation or a CrossProfile annotation on a class.

#### <span id="page-40-1"></span>Future Wrappers

Future Wrappers are how the SDK adds support for futures across profiles. The SDK includes support for ListenableFuture by default, but for other Future types you may add support yourself.

A Future Wrapper is a class designed to wrap a specific Future type and make it available to the SDK. It follows a defined static contract and must be registered with the SDK.

In this section we will refer to the wrapped type as T, and the wrapper type as W.

#### <span id="page-40-2"></span>Annotation

The future wrapper class must be annotated @CustomFutureWrapper, specifying the wrapped class as originalType. For example:

@CustomFutureWrapper(originalType=SettableFuture.class)

<span id="page-40-3"></span>Format

Future wrappers must extend

com.google.android.enterprise.connectedapps.FutureWrapper.

Future wrappers must have a static W create (Bundler, BundlerType) method which creates an instance of the wrapper. At the same time this should create an instance of the wrapped future type. This should be returned by a non-static T getFuture() method. The onResult(E) and onException(Throwable)

methods must be implemented to pass the result or throwable to the wrapped future.

Future wrappers must also have a static void writeFutureResult(Bundler, BundlerType, T, FutureResultWriter<E>) method. This should register with the passed in future for results, and when a result is given, call resultWriter.onSuccess(value). If an exception is given, resultWriter.onFailure(exception) should be called.

Finally, future wrappers must also have a static  $T <$  Map $\leq$ Profile, E>> groupResults(Map<Profile, T<E>> results) method which converts a map from profile to future, into a future of a map from profile to result. CrossProfileCallbackMultiMerger can be used to make this logic easier.

For example:

```
/** A very simple implementation of the future pattern used to test custom future
wrappers. */
public class SimpleFuture<E> {
 public static interface Consumer<E> {
   void accept(E value);
 }
  private E value;
  private Throwable thrown;
  private final CountDownLatch countDownLatch = new CountDownLatch(1);
  private Consumer<E> callback;
 private Consumer<Throwable> exceptionCallback;
 public void set(E value) {
   this.value = value;
   countDownLatch.countDown();
   if (callback != null) {
     callback.accept(value);
   }
  }
  public void setException(Throwable t) {
   this.thrown = t;
   countDownLatch.countDown();
   if (exceptionCallback != null) {
     exceptionCallback.accept(thrown);
   }
```

```
}
 public E get() {
   try {
     countDownLatch.await();
   } catch (InterruptedException e) {
     return null;
   }
   if (thrown != null) {
     throw new RuntimeException(thrown);
   }
   return value;
 }
 public void setCallback(Consumer<E> callback, Consumer<Throwable>
exceptionCallback) {
   if (value != null) {
     callback.accept(value);
   } else if (thrown != null) {
     exceptionCallback.accept(thrown);
   } else {
     this.callback = callback;
     this.exceptionCallback = exceptionCallback;
   }
 }
}
```

```
/** Wrapper for adding support for {@link SimpleFuture} to the Connected Apps SDK.
*/
@CustomFutureWrapper(originalType = SimpleFuture.class)
public final class SimpleFutureWrapper<E> extends FutureWrapper<E> {
  private final SimpleFuture<E> future = new SimpleFuture<>();
  public static <E> SimpleFutureWrapper<E> create(Bundler bundler, BundlerType
bundlerType) {
    return new SimpleFutureWrapper<>(bundler, bundlerType);
  }
  private SimpleFutureWrapper(Bundler bundler, BundlerType bundlerType) {
    super(bundler, bundlerType);
  }
  public SimpleFuture<E> getFuture() {
```

```
return future;
 }
 @Override
 public void onResult(E result) {
   future.set(result);
 }
 @Override
 public void onException(Throwable throwable) {
   future.setException(throwable);
 }
 public static <E> void writeFutureResult(
     SimpleFuture<E> future, FutureResultWriter<E> resultWriter) {
   future.setCallback(resultWriter::onSuccess, resultWriter::onFailure);
 }
 public static <E> SimpleFuture<Map<Profile, E>> groupResults(
     Map<Profile, SimpleFuture<E>> results) {
   SimpleFuture<Map<Profile, E>> m = new SimpleFuture<>();
   CrossProfileCallbackMultiMerger<E> merger =
       new CrossProfileCallbackMultiMerger<>(results.size(), m::set);
   for (Map.Entry<Profile, SimpleFuture<E>> result : results.entrySet()) {
     result
          .getValue()
          .setCallback(
              (value) -> merger.onResult(result.getKey(), value),
              (throwable) -> merger.missingResult(result.getKey()));
   }
   return m;
 }
}
```
<span id="page-43-0"></span>Registering with the SDK

Once created, to use your custom future wrapper you'll need to register it with the SDK.

To do this, specify futureWrappers={YourFutureWrapper.class} in either a CustomProfileConnector annotation or a CrossProfile annotation on a class.

### <span id="page-44-0"></span>Direct Boot Mode

If your app supports direct boot [mode,](https://developer.android.com/training/articles/direct-boot) then you may need to make cross-profile calls before the profile is unlocked. By default, the SDK only allows connections when the other profile is unlocked.

To change this behaviour, if you are using a custom profile connector, you should specify

availabilityRestrictions=AvailabilityRestrictions.DIRECT\_BOOT\_AWA RE:

```
@GeneratedProfileConnector
@CustomProfileConnector(availabilityRestrictions=AvailabilityRestrictions.DIRECT_BO
OT_AWARE)
public interface MyProfileConnector extends ProfileConnector {
  public static MyProfileConnector create(Context context) {
    return GeneratedMyProfileConnector.builder(context).build();
  }
}
```
If you are using CrossProfileConnector, use

```
.setAvailabilityRestrictions(AvailabilityRestrictions.DIRECT_BOOT
_AWARE) on the builder.
```
With this change, you will be informed of availability, and able to make cross profile calls, when the other profile is not unlocked. It is your responsibility to ensure your calls only access device encrypted storage.